## Save a CV Search

## Setting up a Saved Search

Navigate to <a href="https://recruiter.pharmiweb.jobs/cv-search/?Keywords=(%22Clinical+Research+Associate%22+OR+%22CRA%22+OR+%22Clinical+Research+Specialist%22+OR+%22Clinical+Research+Scientist%22)&LocationIds=5%7c1593&RadialLocation=5%7c100</a>

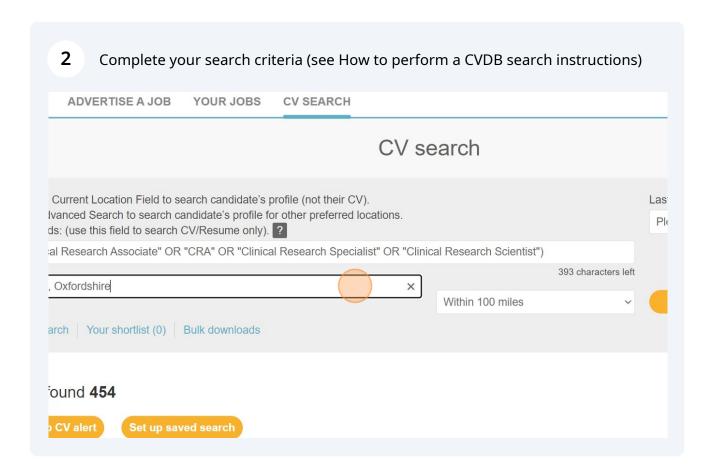

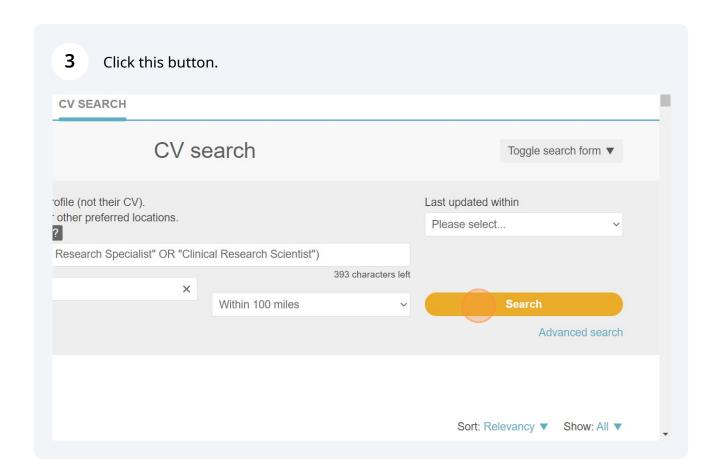

(i)

Tip! Save your search to save time next time. You can save and unlimited number of searches.

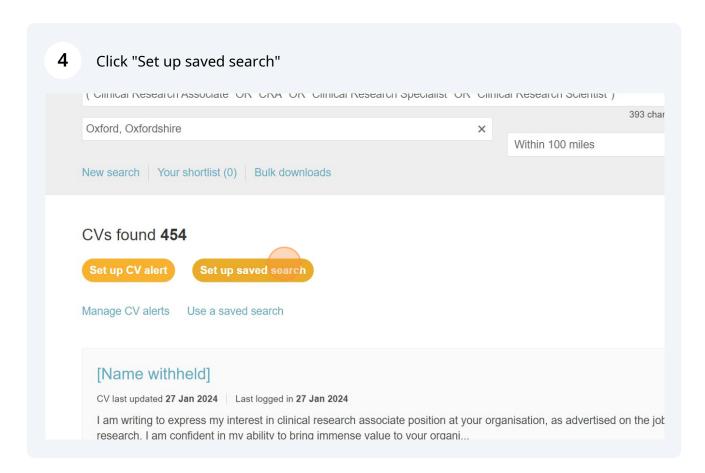

Name your search. Use a name that describes the search criteria. If you want to be notified of any candidates that match this search, click Receive CV Alert. You will receive an email containing the CV of any new candidates with matching criteria.

Note: only 10 CV Alerts allowed per user (see How to set up and managing CV Alert instructions for extra guidance on alerts)

CVs found 454

Save this search

Name your saved search

CRA - Oxford - 100 miles

CRA - Oxford - 100 miles

Receive a CV alert for this search

IName withheld

CV last updated 27 Jan 2024

Last logged in 27 Jan 2024

Lam writing to express my interest in clinical research. Lam confident in my ability to bring immense value to your organi...

Current job title

England

Preferred

Clinical research Associate

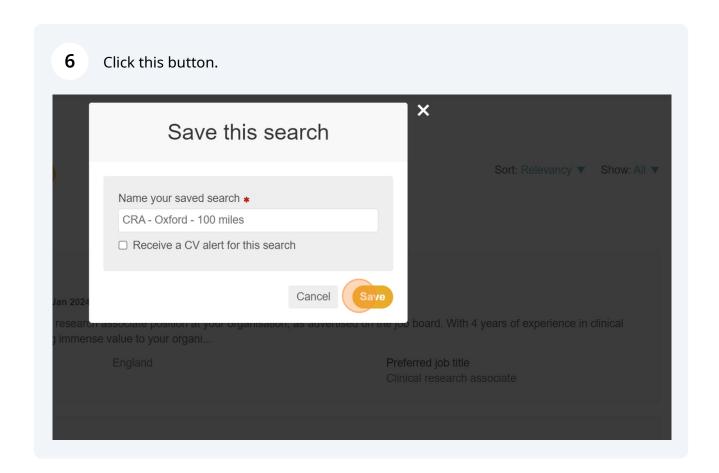

**Using a Saved Search** 

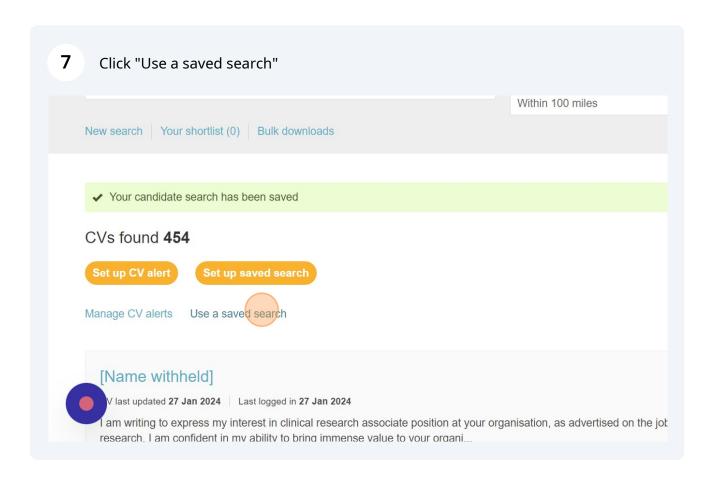

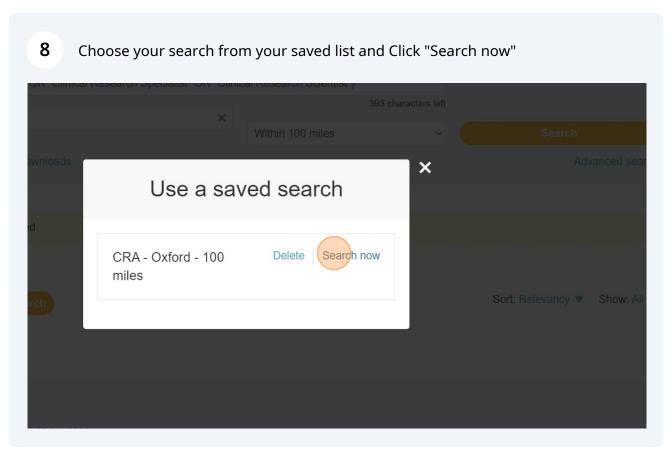

- i
- Tip! you can refine your search further by using Advanced Search or changing the location parameters
- $\bigcirc$ i

Tip! Use saved searches for narrow searches in different combinations and Use CV Alerts for broader 'catch all searches'